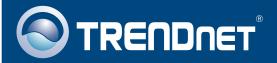

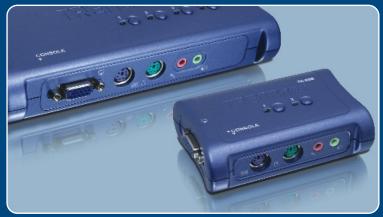

Quick Installation Guide

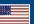

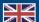

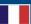

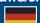

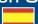

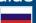

**TK-208K TK-408K** 

# **Table of Contents**

| English             |   |
|---------------------|---|
| 1. Before You Start |   |
| 2. How to Connect   |   |
| 3. Operation        | 4 |
| T 11 1 0            | ( |
| Troubleshooting     | ( |

## 1. Before You Start

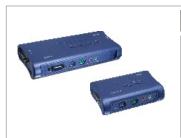

### **Package Contents**

- TK-208/TK-408
- · Quick Installation Guide
- 2 Sets (TK-208) or 4 Sets (TK-408) of KVM Cables
- 2 Sets (TK-208) or 4 Sets (TK-408) of Audio/Microphone Cables

# **System Requirements**

- PS/2 USB Keyboard
- PS/2 USB Mouse
- VGA or SVGA Compatible Monitor
- Microphone and Speaker (optional)
- Windows 98SE/ME/2000/XP/2003 Server/Vista, Linux

## **Application**

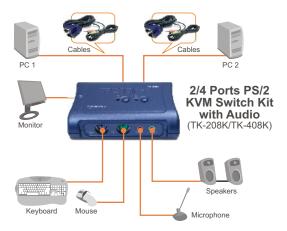

## 2. How to Connect

Note: The TK-208/TK-408 KVM Switch does not require any drivers or software.

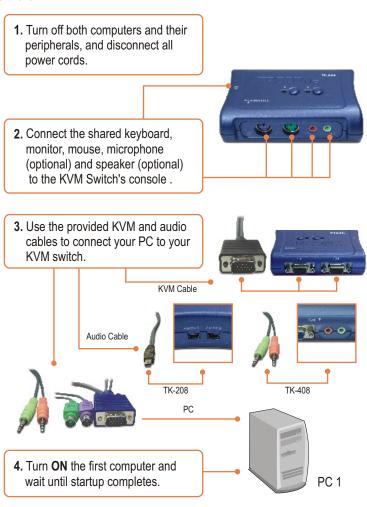

**5.** Press the face panel button on the KVM Switch to select the second computer (Optional).

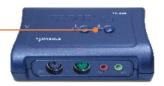

**6.** Turn **ON** the second computer and wait until startup completes.

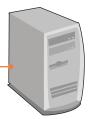

PC 2 (TK-208) PC2, PC 3, PC4 (TK-408)

## Your installation is now complete.

### **Register Your Product**

To ensure the highest level of customer service and support, please take a moment to register your product Online at: www.TRENDnet.com/register

Thank you for choosing TRENDnet

# 3. Operation

<u>Note:</u> For PC switching, you can use the face-panel buttons of the KVM Switch, or a Hot-Key command sequence via keyboard.

### **Face-Panel Buttons**

Press the corresponding face-panel button to select your PC.

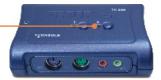

## **Hot-Key Command Sequence**

After pressing the **ScrLk** key, you have 2 seconds to press the **ScrLk** key again. If you do not press the key within 2 seconds, the switch will exit Hot-Key mode.

### **NOTE**

- 1. Hot-Key command works on the top row numbers keys only.
- When the binding of PC & Audio/Microphone port switching is enabled by the Hot-Key sequence, any PC and Audio/Microphone source can be bound together.
- **3.** For non-PnP OS(Linux, Windows NT 4.0), please use the following commands to reset the mouse setting:

| Quick Reference Sheet for TK-208/TK-408 |                                                       |                                                                                                    |  |
|-----------------------------------------|-------------------------------------------------------|----------------------------------------------------------------------------------------------------|--|
| Command                                 | Hot-Keys                                              | Description                                                                                                   |  |
| Select PC                               | ScrLk + ScrLk + X x = 1 ~ 2 for PC channel number     | Select the active PC channel.                                                                                 |  |
| Select Audio/Mic<br>Channel             | ScrLk + ScrLk + FX  (Fx is a function key) FX = F1-F4 | Select the active Audio/Mic channel                                                                           |  |
| Bind PC & Audio/Mic<br>Source           | ScrLk + ScrLk + Q                                     | Enable the binding of selected PC and Audio/Microphone source                                                 |  |
| UnBind PC & Audio/<br>Mic Switching     | ScrLk + ScrLk + W                                     | Disable the binding of PC port and Audio/Mic port switching.                                                  |  |
| Next higher PC channel                  | ScrLk + ScrLk + (Arrow up)                            | Select the next higher available computer                                                                     |  |
| Next lower PC<br>channel                | ScrLk + ScrLk + (Arrow down)                          | Select the next lower available computer                                                                      |  |
| Console Mouse/<br>Keyboard Reset        | ScrLk + ScrLk + End                                   | Reset mouse/keyboard on the console side. (works on non-PnP OS only)                                          |  |
| Autoscan                                | ScrLk + ScrLk + S                                     | Autoscan through every connected channel for quick screen browsing of each channel (scan delay = 10 seconds). |  |
| Stop Autoscan                           | Press any key on keyboard                             | Terminate Autoscan activity.                                                                                  |  |

**Hot-Key Convention:** The Hot-Key notation ScrLk + ScrLk + (key) denotes that you should hit the individual key consecutively one at a time, not simultaneously.

# **Troubleshooting**

#### Q1: Where is the power supply? I did not find one in the box.

A1: The TK-208/TK-408 does not require a power supply. It draws power from your computer's keyboard connection. As long as your KVM switch is connected to the keyboard port, it will receive the necessary power to function.

#### Q2: I have the KVM switch connected properly, but my keyboard and mouse don't work.

A2: Please make sure your PS/2 ports are working properly by testing it with another mouse or keyboard. Once you confirm that the PS/2 ports are functional, please reboot your computers, and try to use the KVM switch again.

#### Q3: Can I connect and disconnect the USB cables while the computers are turned on?

A3: Yes, you can connect or disconnect the KVM cables while the computers are turned on, because the KVM switch is Plug-and-Play and Hot-Pluggable.

#### Q4: Will the KVM switch remember the keyboard settings between computers?

A4: Yes, the KVM switch will remember the keyboard settings when switching between your computers. (i.e.: Caps Lock, Num Lock, etc.)

#### Q6: How do I switch from one computer to another with the KVM switch?

A6: You can switch computers by pressing the Push Buttons on the KVM switch, or by using the "Hot-Key" commands. Refer to Section 3 Operation for more information.

If you still encounter problems or have any questions regarding the TK-208K/TK-408K, please contact TRENDnet's Technical Support Department.

### **Limited Warranty**

TRENDnet warrants its products against defects in material and workmanship, under normal use and service, for the following lengths of time from the date of purchase.

TK-208K/TK-408K - 2-Year Warranty

If a product does not operate as warranted above during the applicable warranty period, TRENDnet shall, at its option and expense, repair the defective product or part, deliver to customer an equivalent product or part to replace the defective item, or refund to customer the purchase price paid for the defective product. All products that are replaced will become the property of TRENDnet. Replacement products may be new or reconditioned.

TRENDnet shall not be responsible for any software, firmware, information, or memory data of customer contained in, stored on, or integrated with any products returned to TRENDnet pursuant to any warranty.

There are no user serviceable parts inside the product. Do not remove or attempt to service the product by any unauthorized service center. This warranty is voided if (i) the product has been modified or repaired by any unauthorized service center, (ii) the product was subject to accident, abuse, or improper use (iii) the product was subject to conditions more severe than those specified in the manual.

Warranty service may be obtained by contacting TRENDnet office within the applicable warranty period for a Return Material Authorization (RMA) number, accompanied by a copy of the dated proof of the purchase. Products returned to TRENDnet must be pre-authorized by TRENDnet with RMA number marked on the outside of the package, and sent prepaid, insured and packaged appropriately for safe shipment.

WARRANTIES EXCLUSIVE: IF THE TRENDnet PRODUCT DOES NOT OPERATE AS WARRANTED ABOVE, THE CUSTOMER'S SOLE REMEDY SHALL BE, AT TRENDnet'S OPTION, REPAIR OR REPLACEMENT. THE FOREGOING WARRANTIES AND REMEDIES ARE EXCLUSIVE AND ARE IN LIEU OF ALL OTHER WARRANTIES, EXPRESSED OR IMPLIED, EITHER IN FACT OR BY OPERATION OF LAW, STATUTORY OR OTHERWISE, INCLUDING WARRANTIES OF MERCHANTABILITY AND FITNESS FOR A PARTICULAR PURPOSE. TRENDNET NEITHER ASSUMES NOR AUTHORIZES ANY OTHER PERSON TO ASSUME FOR IT ANY OTHER LIABILITY IN CONNECTION WITH THE SALE, INSTALLATION MAINTENANCE OR USE OF TRENDNET'S PRODUCTS.

TRENDnet SHALL NOT BE LIABLE UNDER THIS WARRANTY IF ITS TESTING AND EXAMINATION DISCLOSE THAT THE ALLEGED DEFECT IN THE PRODUCT DOES NOT EXIST OR WAS CAUSED BY CUSTOMER'S OR ANY THIRD PERSON'S MISUSE, NEGLECT, IMPROPER INSTALLATION OR TESTING, UNAUTHORIZED ATTEMPTS TO REPAIR OR MODIFY, OR ANY OTHER CAUSE BEYOND THE RANGE OF THE INTENDED USE, OR BY ACCIDENT, FIRE, LIGHTNING, OR OTHER HAZARD.

LIMITATION OF LIABILITY: TO THE FULL EXTENT ALLOWED BY LAW TRENDNET ALSO EXCLUDES FOR ITSELF AND ITS SUPPLIERS ANY LIABILITY, WHETHER BASED IN CONTRACT OR TORT (INCLUDING NEGLIGENCE), FOR INCIDENTAL, CONSEQUENTIAL, INDIRECT, SPECIAL, OR PUNITIVE DAMAGES OF ANY KIND, OR FOR LOSS OF REVENUE OR PROFITS, LOSS OF BUSINESS, LOSS OF INFORMATION OR DATE, OR OTHER FINANCIAL LOSS ARISING OUT OF OR IN CONNECTION WITH THE SALE, INSTALLATION, MAINTENANCE, USE, PERFORMANCE, FAILURE, OR INTERRUPTION OF THE POSSIBILITY OF SUCH DAMAGES, AND LIMITS ITS LIABILITY TO REPAIR, REPLACEMENT, OR REFUND OF THE PURCHASE PRICE PAID, AT TRENDNET'S OPTION. THIS DISCLAIMER OF LIABILITY FOR DAMAGES WILL NOT BE AFFECTED IF ANY REMEDY PROVIDED HEREIN SHALL FAIL OF ITS ESSENTIAL PURPOSE.

Governing Law: This Limited Warranty shall be governed by the laws of the state of California.

AC/DC Power Adapter, Cooling Fan, Cables and Power Supply carry a 1 Year Warranty

#### Certifications

This equipment has been tested and found to comply with FCC and CE Rules. Operation is subject to the following two conditions:

- (1) This device may not cause harmful interference.
- (2) This device must accept any interference received. Including interference that may cause undesired operation.

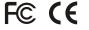

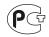

Waste electrical and electronic products must not be disposed of with household waste. Please recycle where facilities exist. Check with you Local Authority or Retailer for recycling advice.

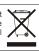

NOTE: THE MANUFACTURER IS NOT RESPONSIBLE FOR ANY RADIO OR TV INTERFERENCE CAUSED BY UNAUTHORIZED MODIFICATIONS TO THIS EQUIPMENT. SUCH MODIFICATIONS COULD VOID THE USER'S AUTHORITY TO OPERATE THE FOUIPMENT

#### **ADVERTENCIA**

En todos nuestros equipos se mencionan claramente las características del adaptador de alimentacón necesario para su funcionamiento. El uso de un adaptador distinto al mencionado puede producir daños fisicos y/o daños al equipo conectado. El adaptador de alimentación debe operar con voltaje y frecuencia de la energia electrica domiciliaria existente en el pais o zona de instalación.

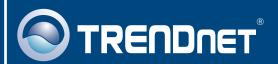

# TRENDnet Technical Support

US · Canada

Toll Free Telephone: 1(866) 845-3673

24/7 Tech Support

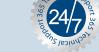

Europe (Germany - France - Italy - Spain - Switzerland UK)

Toll Free Telephone: +00800 60 76 76 67

English/Espanol - 24/7

Francais/Deutsch - 11am-8pm, Monday - Friday MET

### Worldwide

Telephone: +(31)(0) 20 504 05 35

English/Espanol - 24/7

Francais/Deutsch - 11am-8pm, Monday - Friday MET

# **Product Warranty Registration**

Please take a moment to register your product online. Go to TRENDnet's website at http://www.trendnet.com

## TRENDNET

20675 Manhattan Place Torrance, CA 90501 USA